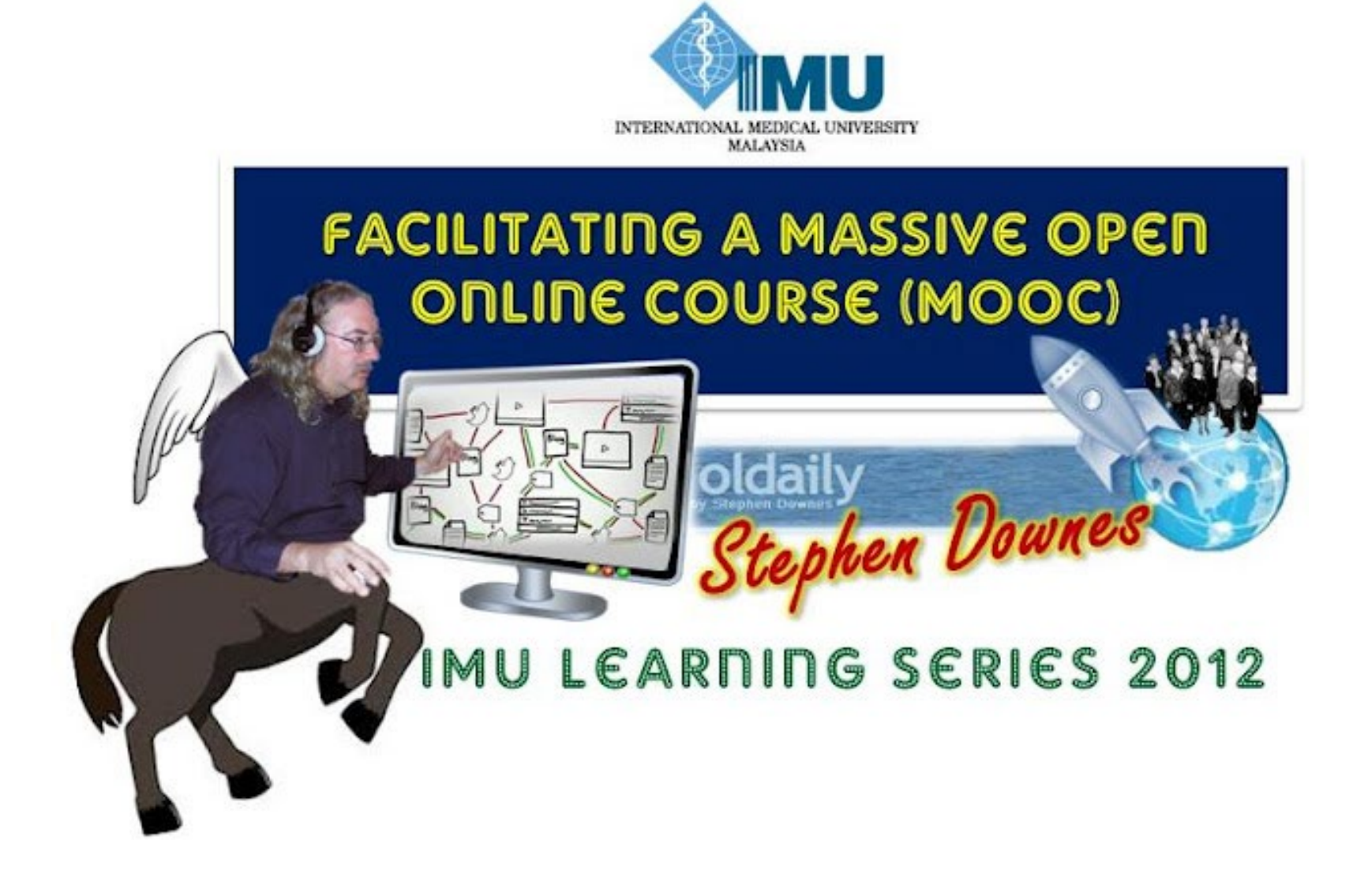

#### What is a MOOC?

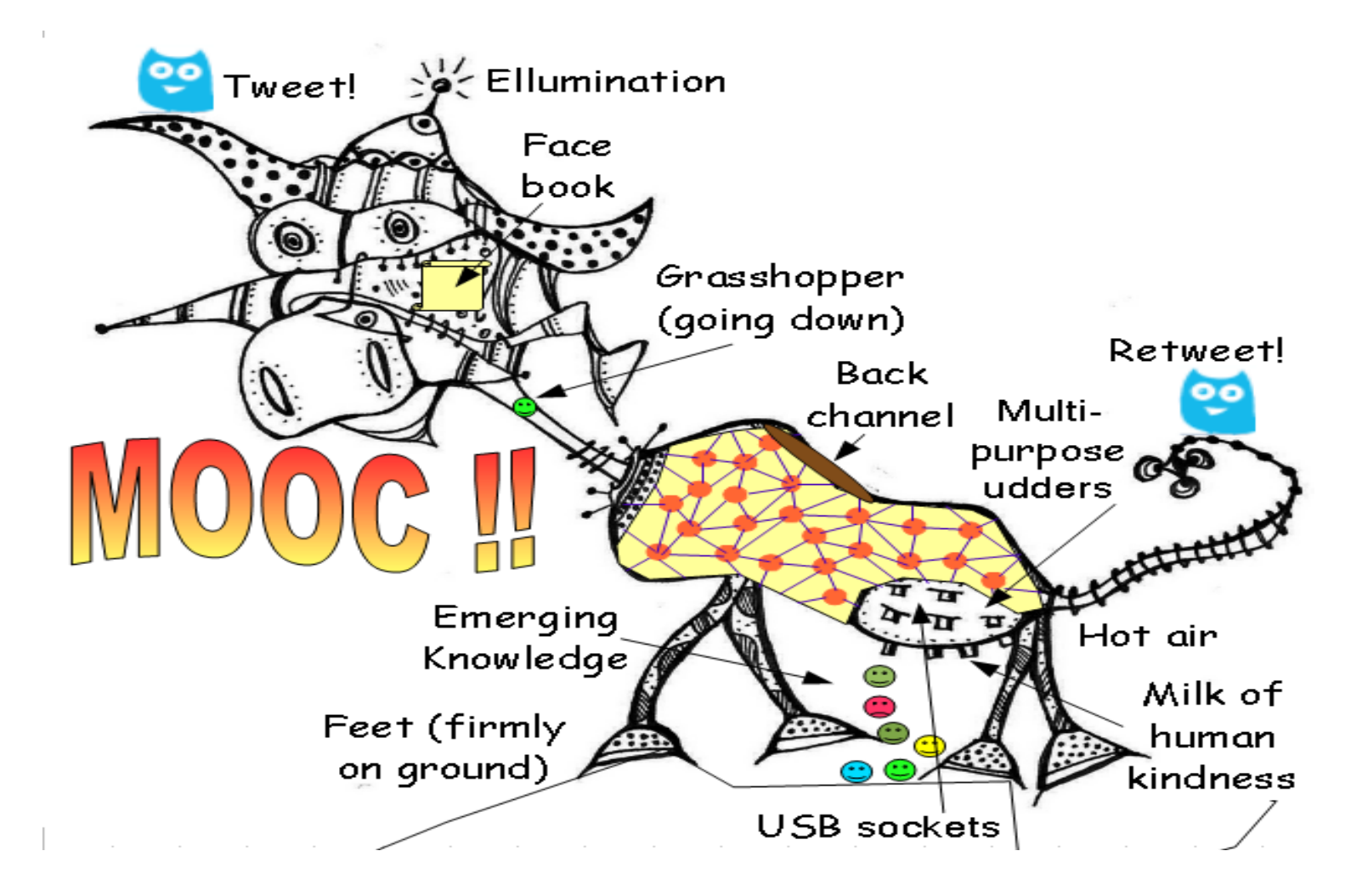

#### Elements of a MOOC

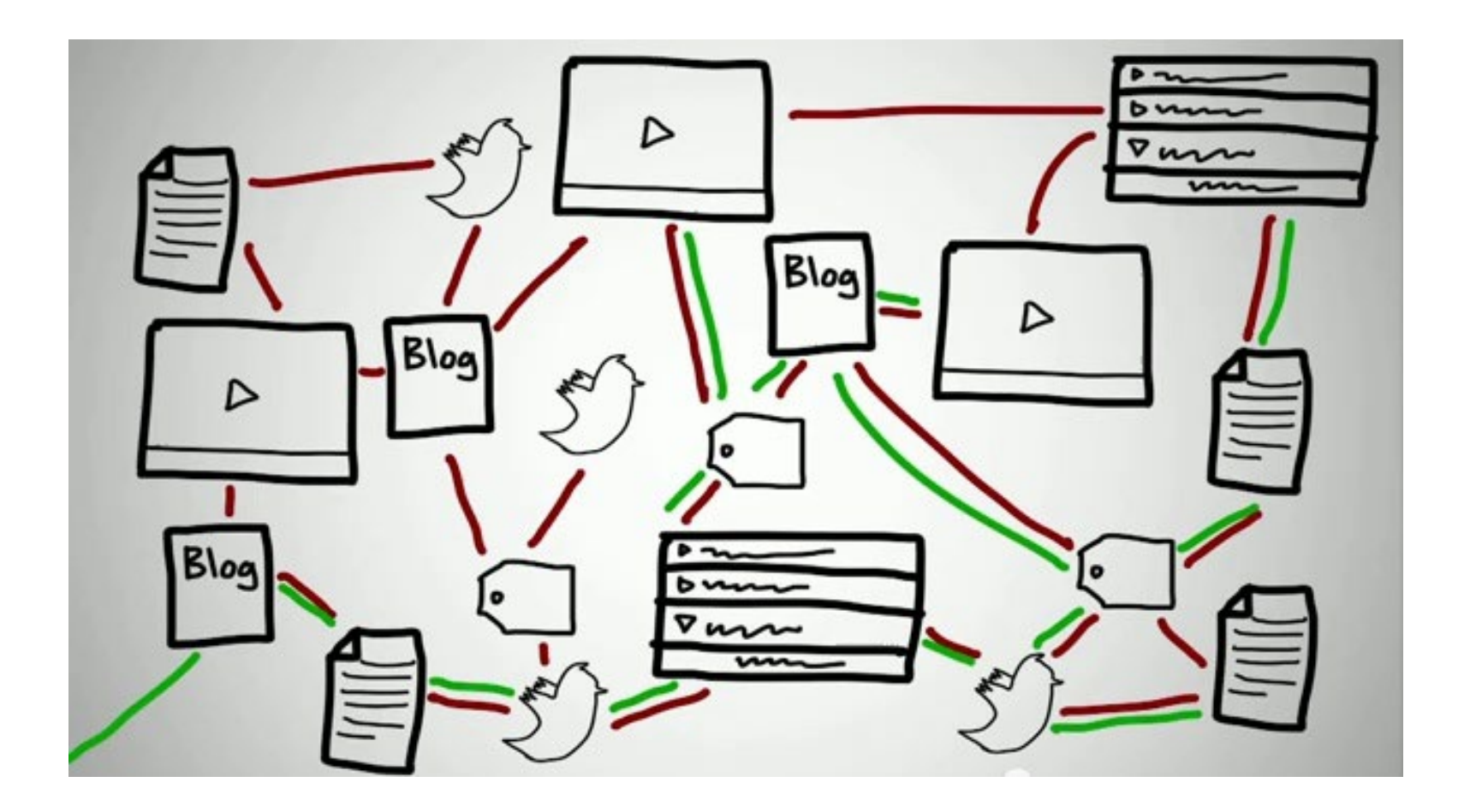

# Syllabus

- Description
- Tag
- Audience
- Outcomes
- Facilitators
- Resources
- Technologies

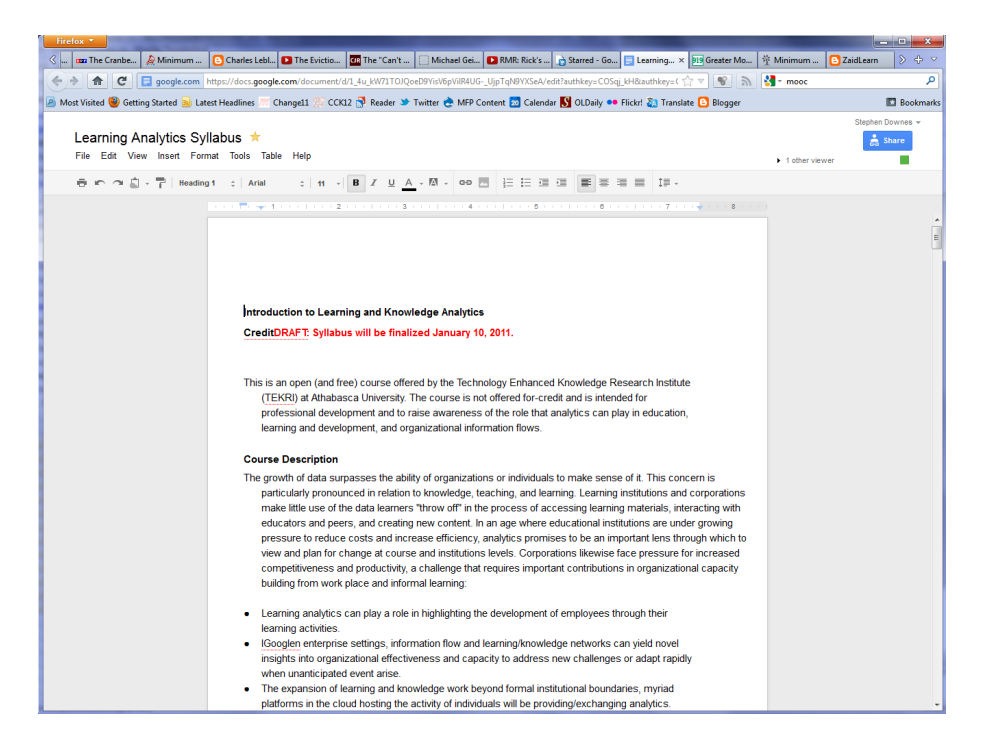

We've used wiki software eg. [http://pbworks.com](http://pbworks.com/) And also Google Docs

# Outline & Schedule

- Deadlines
- Class Sessions
- Topics
- Guests
- Assignments

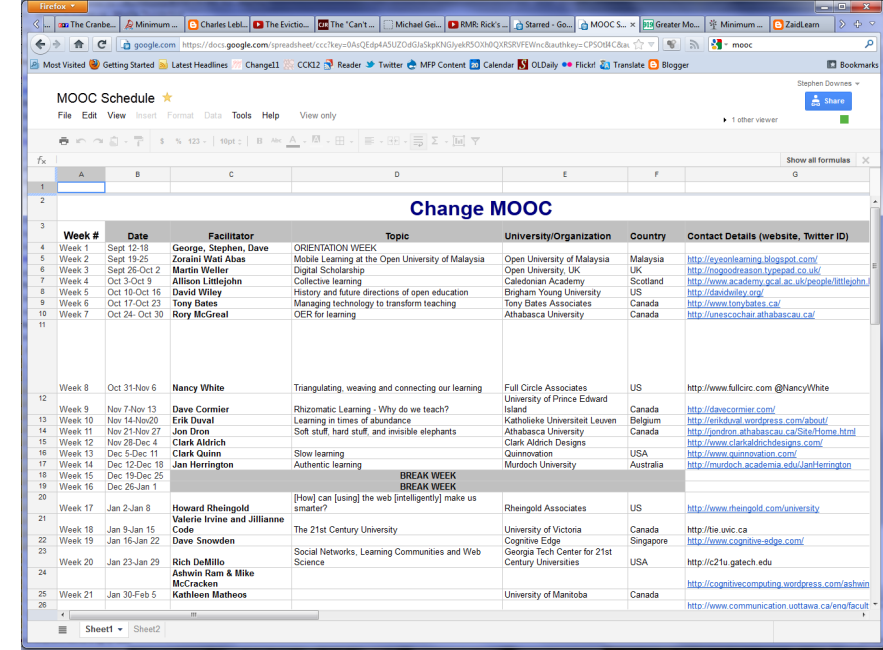

We used a Google Docs spreadsheet for internal purposes, but I *really* recommend using a Google Calendar for external purposes

# Registration Page

- gRSShopper
- Google Docs Spreadsheet
- Google Group signup
- Etc.

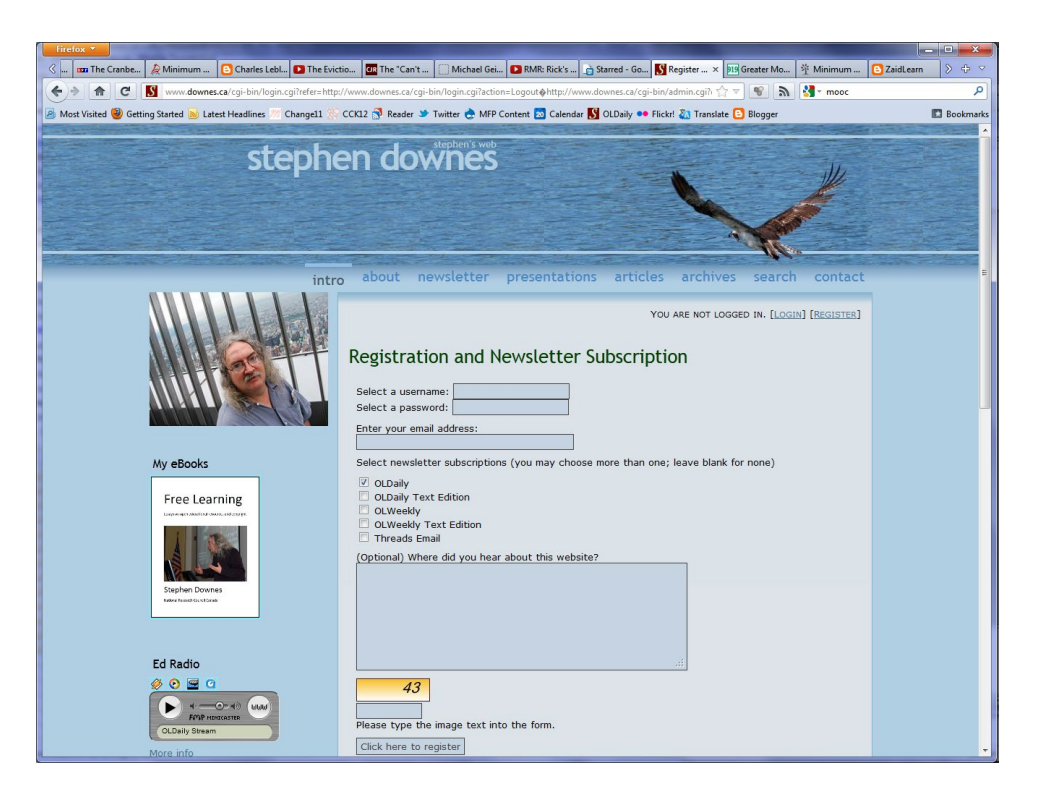

### Course Pages

- Home page
- Calendar
- About This Course
- Course Outline
- Course Facilitators
- Your Privacy
- Contact Us

Contents **This Course Home Page About This Course** Course Outline How It Works **Course Facilitators Your Privacy Contact Us** 

SECON LOCAL ANGEL TRANS

**Your Account** Register Login Manage Account About OpenID

#### **Participating** Join a Backchannel Chat

**Read Discussion Threads Read Daily Newsletter Newsletter Archives Browse Blog Posts** Add a New Blog Feed **View List of Blogs Listen to Recordings** 

# Software / Services Used

- Moodle
- Google Groups
- WordPress
- Diigo
- Twitter
- Facebook
- Second Life
- Other tools

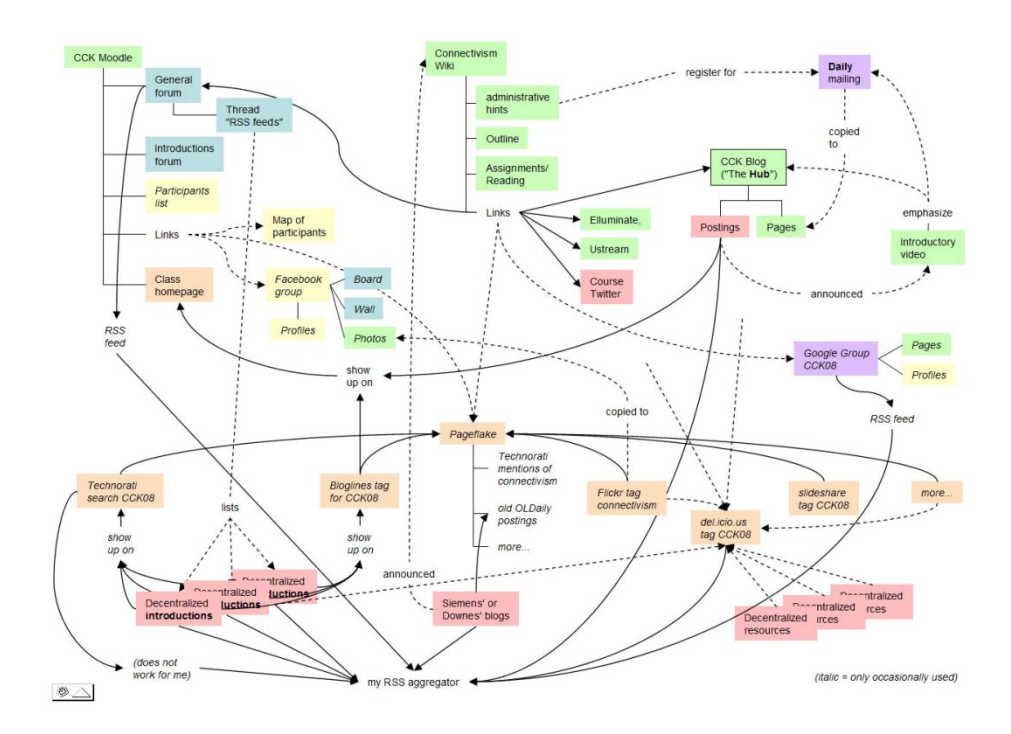

#### Preparing for the MOOC

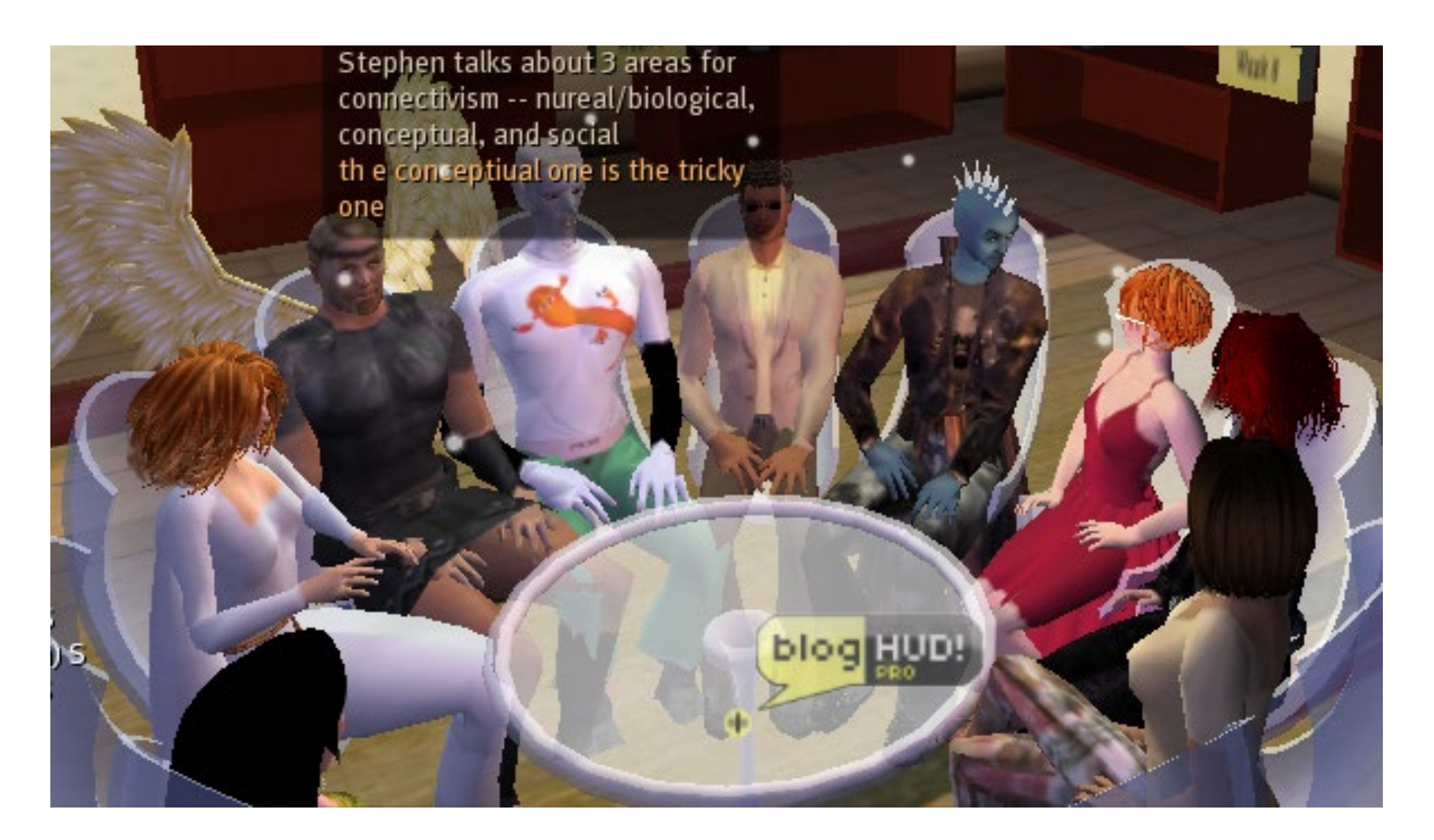

# How the MOOC Works

- How this Course Works <http://change.mooc.ca/how.htm>
- What is a *MOOC*? [www.youtube.com/watch?v=eW3gMGqcZQc8](http://www.youtube.com/watch?v=eW3gMGqcZQc8)
- Success in a MOOC [www.youtube.com/watch?v=r8avYQ5ZqM01](http://www.youtube.com/watch?v=r8avYQ5ZqM01)
- Knowledge in a MOOC [www.youtube.com/watch?v=bWKdhzSAAG01](http://www.youtube.com/watch?v=bWKdhzSAAG01)
- Change MOOC 11 an introduction and an invitation

[www.youtube.com/watch?v=mqnyhLfNH3I11](http://www.youtube.com/watch?v=mqnyhLfNH3I11)

### Student Websites

- Blogger
- WordPress
- Tumblr
- Posterous

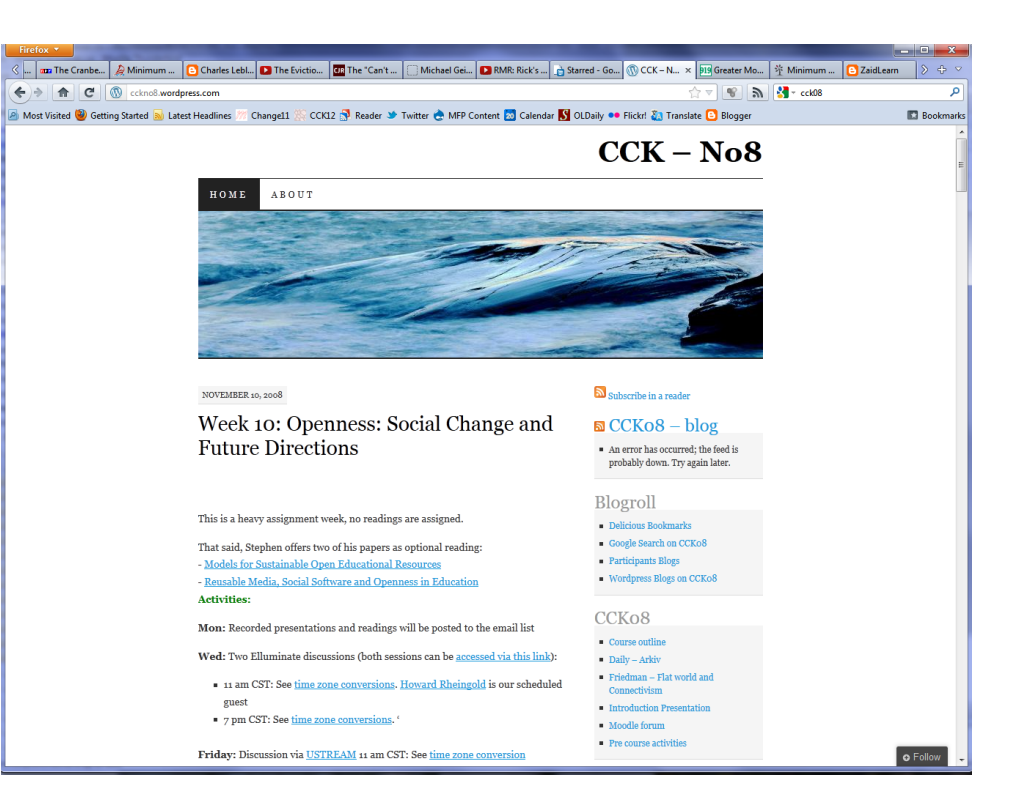

### RSS Harvest

- Find RSS Feeds
- Submit RSS Feed
- Create Aggregator:
	- gRSShopper
	- Google Reader
	- WordPress

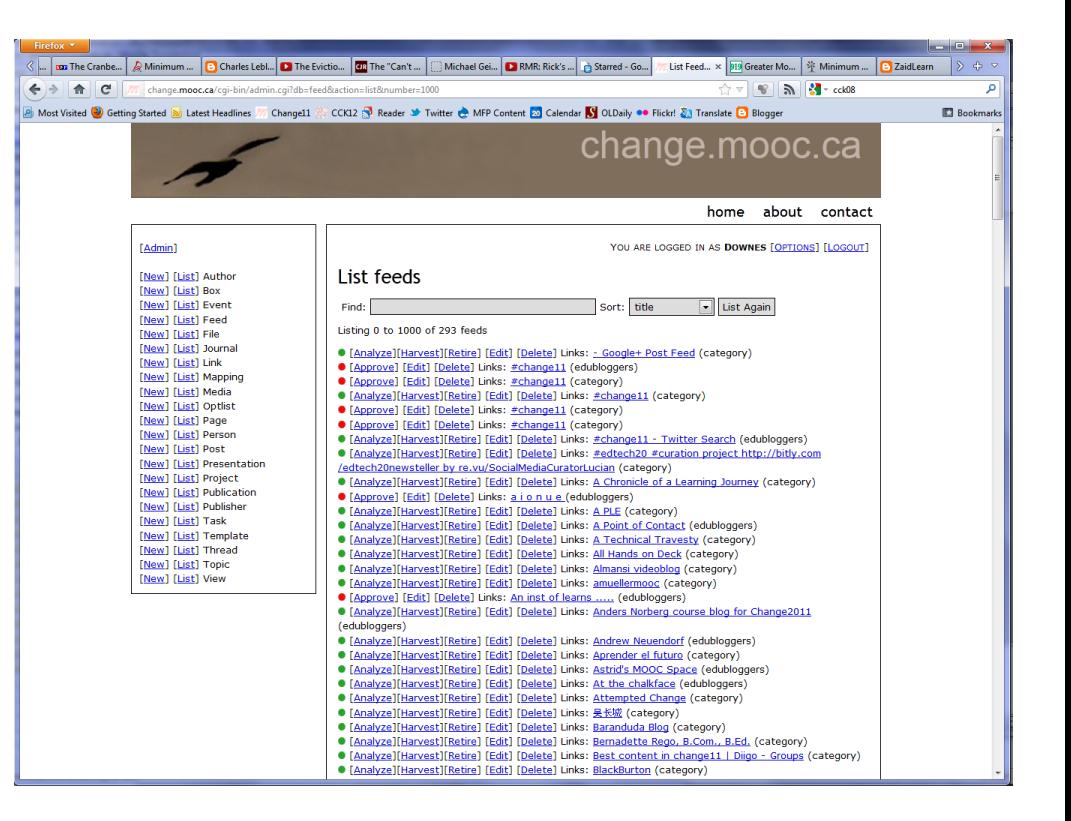

# Specialized Harvest

- Twitter
- Diigo
- Delicious
- Google Groups
- Ifttt.com
- feed43.com

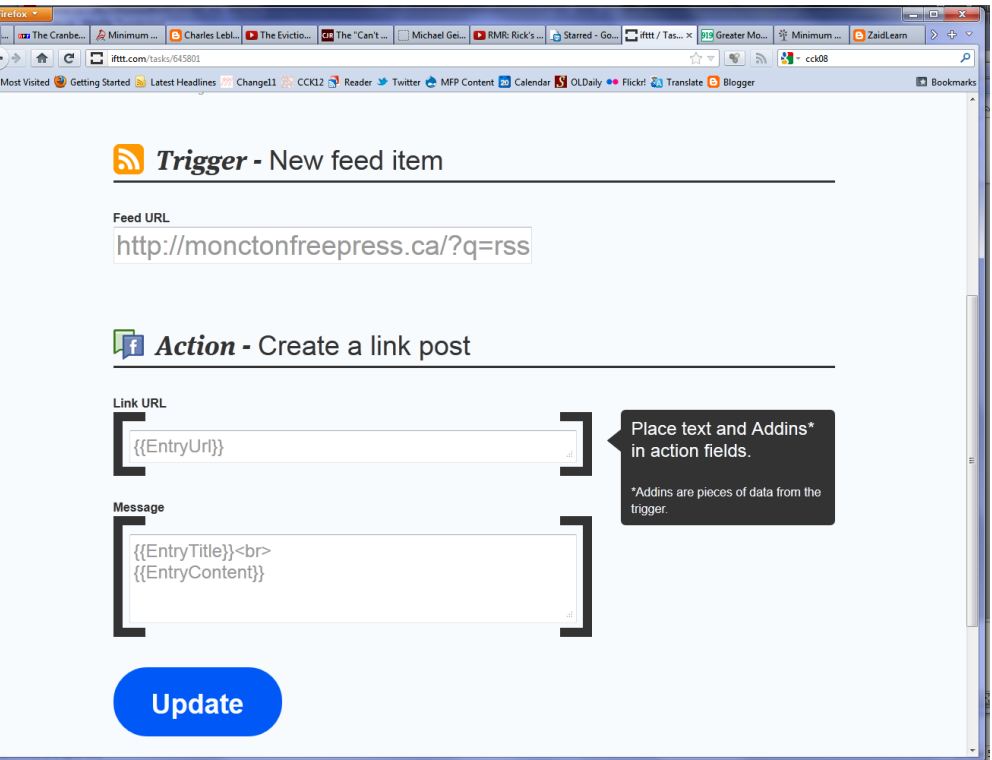

# Synchronous Environment

- Blackboard Collaborate (Elluminate)
- Adobe Connect
- Big Blue Button
- WizIQ
- Fuze
- WebX
- Webcasting web radio

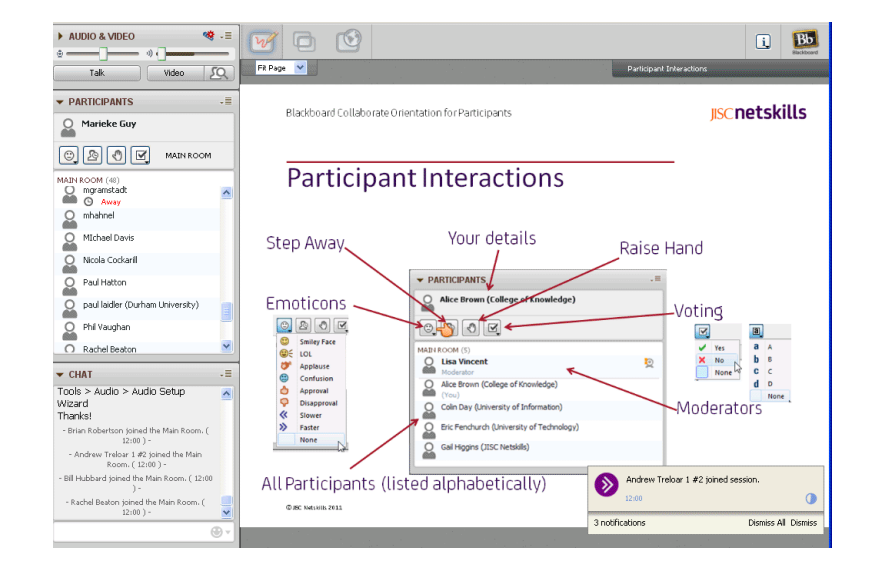

#### Newsletter or Feeds

- gRSShopper
- Facebook Page
- Twitter
- WordPress [http://www.wpbeginner.com/wp-tutorials/create-a-free](http://www.wpbeginner.com/wp-tutorials/create-a-free-email-newsletter-service-using-wordpress/)email-newsletter-service-using-wordpress/

#### • Designing Email Newsletters:

[http://www.smashingmagazine.com/2010/01/19/design-and-build-an-email](http://www.smashingmagazine.com/2010/01/19/design-and-build-an-email-newsletter-without-losing-your-mind/)newsletter-without-losing-your-mind/

# Research Group

- Create research group
	- Google Groups
	- Google Docs
- Set Up Research Ethics
	- Will be needed on registration
- Surveys
	- Survey Monkey
	- LimeSurvey
- Server Logs / Other data?

### Running the MOOC

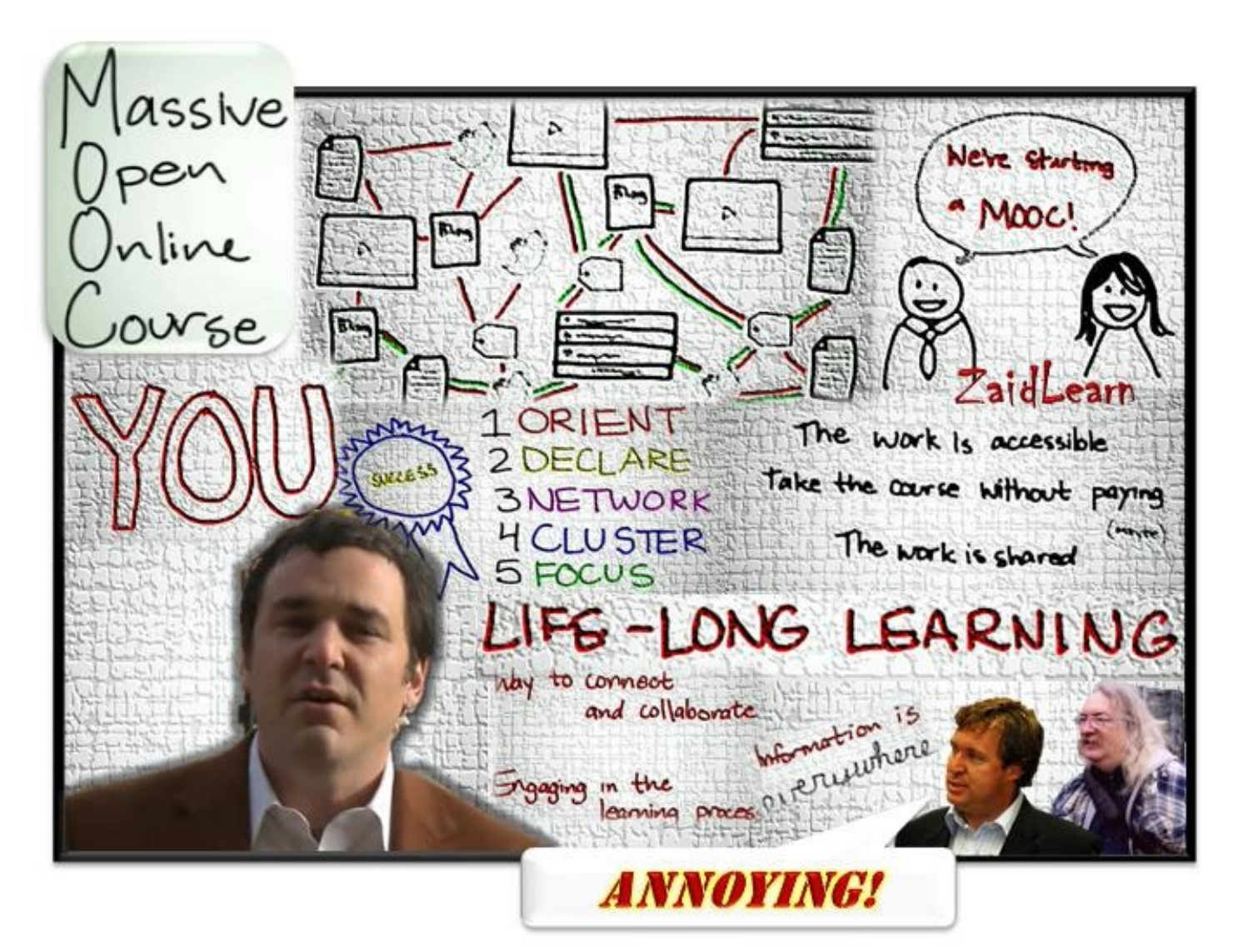

# Launch

- Advertise / PR
- Send welcome newsletter
- Set up research
- Open Registration Page

# Preparing for a Week

- Confirm *at least a week ahead* with guest speaker
- Sent intro email explaining process & describing expectations
- Line up resources background, etc
- Prepare and assemble materials

# Weekly Routine

- Create a new 'author' listing for the author Add new readings for the week (see 'Adding Resources' below), scheduling them if necessary (George)
- Add new event listings for the week
- Add weekly activities
- Create weely page and update home page
- Database Magic

# Daily Routine

- Check and Approve New Feeds
- Check Newsletter / Send newsletter – Cron / autosend

#### Event Preparation

- Send review letter for guest
- Open event site 1/2 hour ahead
- Prepare recording
	- Audacity audio
	- Camtasia?
	- In-app recording

# Event follow-up

- Post audio/video/other recordings
- Prepare event page
- Update recordings page
- Update other course pages
- Send thank-you email